H. Melodie

- Wenn die Zusatzeinrichtung "EIGENSEQUENZ" bzw. die Zusatzeinrichtung "INNERES GLOCKENSPIEL" vorhanden ist, werden in den Melodien, die im externen EPROM gespeichert sind, verschiedene Ausgänge angesteuert. In Funktion 75 kann man den Melodieausgängen 1 bis 8 ein Relais zuteilen.

- Funktion 75: - Die Stelle auf der Anzeige stellt die Ausgangsnummer dar.

Die Zahl auf der Anzeige stellt die Nummer des Relais dar (0 = nicht angesteuert) Ein Ausgang, der in einer Melodie benutzt wird und dem kein Relais zugeteilt worden ist, wird also nirgendwo ankommen.

- Mehrere Melodieausgänge können dasselbe Relais steuern !
- Zusatzeinrichtung "INNERES GLOCKENSPIEL": Glockenspielmelodie wird auch mit einem Hammer auf eine Glocke angeschlagen; deshalb kann in Funktion 75 ein Melodieausgang einem Relais zugeteilt werden, das bereits
- einem Anschlagausgang (Funktion 71) zugewiesen worden ist. - Zusatzeinrichtung "EIGENSEQUENZ": In einer Melodie der "EIGENSEQUENZ" kann man auch anschlagen und läuten; deshalb kann ein Melodieausgang einem Relais zugeteilt ww, das bereits einem Anschlagausgang (Funktion 71) bzw. einem Läuteausgang (Funktion 70) zugewiesen worden ist.

#### **BEMERKUNG**

- In den Funktionen 70, 71, 72 und 73 darf man kein Relais benutzen, das bereits in einer anderen dieser 4 Funktionen benutzt wird. Wenn man dennoch in eine dieser Funktionen ein Relais eingibt, das bereits in einer der anderen
- Funktionen benutzt wird, wird dieses auf Null gestellt. - Die Relais 7 und 8 werden vom CAMPA-2000 automatisch mit Minutenimpulsen für die über Klemme KL5 angeschlossenen elektromechanische Uhren.

Wenn Relais 7 bzw. 8 in Funktion 70, 71, 72, 73 oder 75 einem Ausgang zugeteilt wird, entfällt diese Uhrsteuerung.

- Bei der Ausführung TEMPUS sind die Relais 5 und 6 nicht

- ZUSATZEINRICHTUNG 16 AUSGÄNGE:

Wenn die Zusatzeinrichtung 16 Ausgänge vorhanden ist, sind die Nummern der Relais, die man in die Funktionen 71 und 72 eingibt, die Nummern der Relais des MUTTER-Gerätes. In den Funktionen 71 und 72 darf man also kein Relais benutzen, das bereits in der anderen dieser beiden Funktionen benutzt wird Die Nummern der Relais, die man in die Funktionen 70 und 73 eingibt, sind die Nummern des SLAVE-Gerätes. In den Funktionen 71 und 73 darf man also kein Relais benutzen, das bereits in der anderen dieser beiden Funktionen benutzt wird. Wenn Relais 7 bzw. 8 des MASTER-Gerätes einem Ausgang zugewiesen wird, entfällt die Steuerung der Minutenimpulse von elektromechanischen Uhren über Klemme KL 5 auf dem MASTER-Gerät. ZUSATZEINRICHTUNG SBSI, ZUSATZEINRICHTUNG CARIOMAT, ZUSATZEINRICHTUNG SPEECH: Wenn eine dieser Zusatzeinrichtungen vorhanden ist, werden die Läuteausgänge, Anschlagausgänge und Melodieausgänge nicht zu den Relais auf dem CAMPA-2000 geschickt, sondern zu der angeschlossenen Zusatzeinrichtung. Nur die Kontinueausgänge und die Sonderausgänge kommen noch über die Relais des CAMPA-2000. Bei diesen Zusatzeinrichtungen ist die Funktion 75 nie vorhanden. Die Melodieausgänge werden unmittelbar zur Zusatzeinrichtung geschickt. Die Zahlen in den Funktionen 70, 71, 72 und 73 müssen aneinanderanschliessen und in der Funktion 70, 72 und 73 darf nur einmal eine bestimmte Nummer vorkommen. Die Nummern, die man in Funktion 72 schon benutzt hat, darf man in Funktion 73 nicht mehr benutzen und umgekehrt (wohl aber in den Funktionen 70 und 71). ZUSATZEINRICHTUNG SPEECH: Die Zahlen, die man in den Funktionen 70 und 71 ausfüllt, sind die Nummern der Glocken in der SPEECH, in der man läutet bzw. anschlägt. Die Nummern, die man in Funktion 70 bereits benutzt hat, darf man in Funktion 71 wieder benutzen, und umgekehrt. ZUSATZEINRICHTUNG CARIOMAT: Die Zahlen, die man in den Funktionen 70 und 71 ausfüllt, sind die Nummern der im CARIOMAT vorhandenen Parameter. Der CARIOMAT enthält 8 Parameter, so dass die Nummern, die in Funktion 70 bereits benutzt werden, nicht mehr in Funktion 71 benutzt werden dürfen, und umgekehrt. ZUSATZEINRICHTUNG SBSI: Die Zahlen, die man in den Funktionen 70 und 71 ausfüllt, sind die Nummern der Kreise, die zum SBSI geschickt werden. Die Nummern, die man in Funktion 70 bereits benutzt hat, dürfen in Funktion 71 wieder benutzt werden, und umgekehrt. Wenn man in Funktion 71 Zahl  $1 = 8$  ausfüllt, wird  $Z$ .  $B$ . das Anschlagen über Ausgang 1 zum SBSI als Kreis 8 weitergeleitet. Mit den auf dem SBSI befindlichen Schaltern kann man das Leistungskanal einstellen, zu dem dieser Kreis 8 hingeleitet werden muss.

#### Einleitung

Beim CAMPA-2000 hat man drei Arten von Ausführungen.

1. Sonderausführungen

Diese Ausführungen beziehen sich auf die folgenden Ausgänge:

Uhrausgänge Ausgang "Schallblende"

Ausgang "Einholen"

Ausgang "römisches Beerdigungsprogramm" Diese Ausgänge müssen erst initialisiert werden und ein bestimmtes Timing erhalten. Darauf werden diese Ausgänge automatisch ein-/abgeschaltet, wenn bestimmte Bedingungen erfüllt sind, ohne dass man diese Ausgänge noch speziell programmieren bzw. manuell bedienen muss.

2. Kontinuierliche Ausführungen Diese Ausführungen beziehen sich auf die Kontinueausgänge. Bei manueller Bedienung (nur Kontinueausgang 1) bzw. bei Steuerung ab einem Programm werden diese Ausgänge sofort ein- oder abgeschaltet.

3. Glockenausführungen

Diese Ausführungen beziehen sich auf die Läute-, Anschlag- und Melodieausgänge. Glockenausführungen werden immer erst auf die "WARTELISTE" für Glockenausführungen gesetzt. Dies erfolgt über die manuelle Bedienung, ab einem Glockenbzw. Melodieprogramm oder ab dem KOMBINIERTEN STUNDENSCHLAG.

Wenn in dem Moment keine andere Glockenausführung läuft, wird diese Ausführung von der "WARTELISTE" geholt und gestartet. Wenn in dem Moment wohl eine Glockenausführung läuft, wird gewartet, bis diese Ausführung beendet ist; nach einer Pause wird mit der Glockenausführung gestartet, die als erste auf der "WARTELISTE" steht.

BEMERKUNG: Die Glockenausführungen, die zuerst auf die "WARTELISTE" gesetzt werden, werden auch zuerst ausgeführt.

Der kombinierte Stundenschlag setzt seine Glockenausführungen nur auf die "WARTELISTE", wenn diese leer ist und in dem Moment keine Glockenausführungen läufen.

## 1. Sonderausgänge

- A. Uhrausgänge
	- 1. Elektromechanische Uhren
		- Einleitung

Die Steuerung der elektromechanischen Uhren (wie der Turmuhr) kann über Klemme KL 1 oder Klemme KL 5

KL 5: Wenn die Relais 7 und 8 nicht zu anderen Zwecken (Funktionen 70, 71, 72, 73 und 75) benutzt werden, gehören sie automatisch zum Uhrausgang 1 und Uhrausgang 2. Diese steuern elektromechanische Uhren gemäss dem 3-Drahtprinzip.

Jede Minute wird abwechselnd über Relais 7 und 8 ein Puls gegeben, deren Länge in Zahl 6 der Funktion 36 in Sekunden angezeigt wird.

KL 1: Wenn die Relais 7 bzw. 8 bereits für etwas anderes benutzt werden oder wenn eine andere Art von Steuerung als diejenige, die über KL5 möglich ist, gewünscht ist, erfolgt die Steuerung der elektromechanischen Uhren über KL1, wenn eine der folgenden Zusatzeinrichtungen vorhanden ist: Zusatzeinrichtung "3DRAHT-UHR-STEUERUNG" Zusatzeinrichtung "24VOLT-UHR-STEUERUNG" Zusatzeinrichtung "24VOLT+3DRAHT-UHR-**STEUERUNG"** Zusatzeinrichtung "LAMBERT-UHR-STEUERUNG" Zusatzeinrichtung "BISTABIL-UHR-STEUERUNG" Zu dieser zusätzlichen gedruckten Schaltung

werden zwei Ausgänge geschickt, UHRAUSGANG 3 und UHRAUSGANG 4 Die Signale auf Klemme KL5 hängen davon ab, wie

die Hardware der zusätzlichen gedruckten Schaltung die Pulse von UHRAUSGANG 3 und UHRAUSGANG 4 verarbeitet.

Art

In Funktion 36, Zahl 4 wählt man die Pulsart, die zur zusätzlichen gedruckten Schaltung (KL1) geschickt wird.  $0 =$ 

Impuls abwechselnd über UHRAUSGANG 3 und UHRAUSGANG 4  $1 =$ 

- Impuls über UHRAUSGANG 3  $2 =$
- Impulse SIMPLEX-System  $3 =$

Impulse LAMBERT-System, für die Zusatzeinrichtung "LAMBERT-UHR-STEUERUNG"

In Funktion 36, Zahl 7 wählt man den Typ der elektromechanischen Uhr, die man an KL1 bzw. KL5 angeschlossen hat. Diese Zahl bestimmt die Weise, wie die Uhr nach einem Netzausfall die Zeit einholen wird.

 $0 = 12 -$ Stundentyp ohne Tagesangabe

- $1 = 24$ -Stundentyp ohne Tagesangabe
- 2 = 24-Stundentyp mit Angabe des Tages der Woche
- Timing

- Wenn Zahl 4 der Funktion 36 = 0, 1 oder 2, kann man mit Zahl 5 der Funktion 36 bestimmen, ob über UHRAUSGANG 3 und 4 jede Minute, jede 1/2-Minute oder

jede Sekunde ein Puls zu geben ist.  $0 =$ jede Minute ein Impuls

- 
- $1 =$  jede  $1/2$ -Minute ein Impuls<br>2 = Sekundenimment

Sekundenimpuls

- Zahl 6 der Funktion 36 zeigt die Dauer der Pulse der UHRAUSGANGE 1 und 2 und UHRAUSGANGE 3 und 4 an. Zahl 6 = Pulsdauer Minutenimpuls in Sekunden für UHRAUSGANGE 1 und 2

Zahl  $6$  = Pulsdauer Minutenimpuls bzw.  $1/2$ Minutenimpuls in Sekunden oder Pulsdauer Sekundenimpuls in Zehntelsekunden für UHRAUSGANGE 3 und 4.

Einstellung

In Funktion 11 sind die Zeit (Stunde und Minuten, und ggf. Sekunden (Funktion 36, Zahl 4 = 1 oder 2) einzugeben, welche die elektromechanische Uhr anzeigt. Wenn man sich in dieser Funktion befindet, steht die elektromechanische Uhr still. Nachdem man diese Funktion verlassen hat, stellt der CAMPA-2000 die elektromechanische Uhr automatisch richtig.

Typ

Wenn die Zusatzeinrichtung "ELEKTRONISCHE NEBENUHREN" installiert ist, wird diese automatisch erkannt;<br>UHRAUSGANG 3 und UHRAUSGANG 4 schicken Pulse zur zusätzlichen gedruckten Schaltung und es kommen nur noch die Signale für die elektronischen Nebenuhren über Klemme KL1. Diese elektronischen Nebenuhren zeigen immer die gleiche Zeit an wie die LCD-Anzeige des CAMPA-2000. Mit Zahl 8 der Funktion 35 kann man bestimmen, was auf diesen elektronischen Nebenuhren (ENU) anzuzeigen ist und wie es darauf angezeigt wird (europäisches oder amerikanisches Format).

1. Amerikanische Zeit + Datum auf LCD Amerikanische Zeit auf ENU.

2. Amerikanische Zeit + Datum auf LCD

Amerikanische Zeit + Datum auf ENU 3. Amerikanische Zeit + Datum auf LCD

- Amerikanische Zeit + Temperatur auf ENU
- 4. Amerikanische Zeit + Datum auf LCD Amerikanische Zeit + Datum + Temperatur auf ENU
- 5. Europäische Zeit + Datum auf LCD Nichts auf ENU
- 6. Europäische Zeit + Datum auf LCD Europäische Zeit auf ENU
- 7. Europäische Zeit + Datum auf LCD Europäische Zeit + Datum auf ENU
- 8. Europäische Zeit + Datum auf LCD
- Europäische Zeit + Temperatur auf ENU 9. Europäische Zeit + Datum auf LCD
	- Europäische Zeit + Datum + Temperatur auf ENU

## B. Ausgang "Schallblende"

Der Motor, mit dem die Schallblenden gesteuert werden, hat zwei Ruhestellungen: OFFEN und GESCHLOSSEN. Wird das fragliche Relais nicht angesteuert, so ist die Ruhestellung GESCHLOSSEN; wird es wohl angesteuert, so ist die Ruhestellung OFFEN. Bevor eine Glockenausführung anfängt, werden die

Schallblenden automatisch geöffnet. Funktion 39, Zahl 1: Hier ist die Zeit einzugeben, die der Motor braucht, um die Schallblenden von der einen Ruhestellung in die andere zu bringen.

C. Ausgang "Einholen"

Der Ausgang "Einholen" wird das entsprechende Relais beim Einholen der elektromechanischen Uhren jeweils einschalten, wenn der R.M.G.-Schalter eingeschaltet ist.

<sup>2.</sup> Elektronische Nebenuhren

1. Verzögerungszeit Funktion 44, Zahl 6: Erst wird das Relais von Läuteausgang 1 eingerückt, und nach einer bestimmten Zahl von Sekunden (angezeigt in Zahl 6) das Relais des römischen Beerdigungsprogramms. 2. Ein/aus: Funktion 32, Zahl 7 Zahl 7 = 0: kein römisches Beerdigungsprogramm Zahl 7 = 1: römisches Beerdigungsprogramm 3. Steuertaste ein/aus: Funktion 32, Zahl 1 Nummer der Steuertaste, mit der Zahl 7 der Funktion 32 verändert werden kann. 0 = keine Steuertaste zum Verändern der Zahl 7  $1 = COM A Task 1$  $2 = COM A Take 2, usw...$  $5 = COM B Take 1$  $6 = COM B Take 2, usw...$ Die LED der Steuertaste gibt den Zustand wieder: LED ein : Zahl  $7 = 1$ , römisches Beerdigungsprogramm eingeschaltet LED aus : Zahl  $7 = 0$ , romisches Beerdigungsprogramm abgeschaltet 4. Einmalig/fest: Funktion 32, Zahl 6 Zahl 6 = 0: Einmalig: Immer wenn der Ausgang des

römischen Beerdigungsprogramms aktiv wird (Zahl  $7 = 1$ , wird Zahl  $7$  auf Null gestellt. Das römische Beerdigungsprogramm kann erst wieder aktiv werden, wenn Zahl 7 manuell auf eins zurückgestellt wird.

Zahl  $6 = 1$ : Fest: Zahl 7 wird nie automatisch verändert.

5. Immer/nur bei Programmblock: Funktion 32, Zahl 5

Zahl 5 = 0: Immer: römisches Beerdigungsprogramm läuft immer bei aktivem Läuteausgang 1, wenn Zahl 7 = 1 (wenn in Funktion 72 ein Relais zugeteilt worden ist). Zahl 5 = 1: Block: römisches Beerdigungsprogramm läuft nur, wenn in einem als Beerdigungsprogramm benutzten Programmblock (siehe weiter unten), (Funktion 44, Zahl 3), Lauteausgang 1 aktiv wird und wenn Zahl 7 = 1 (wenn in Funktion 72 ein Relais zugeteilt worden ist).

6. Test: Geläute über Läuteausgang 1

BEMERKUNG: Wenn das römische Beerdigungsprogramm eingeschaltet ist, wird das Geläute über andere Ausgänge als über Läuteausgang 1 gesperrt.

#### 2. Glockenausgänge

## A. Einleitung

1. Dauer des Geläutes und Anschlagens

Mit Funktion 81, Zahl 5 kann man wählen, ob man die Läute- und Anschlagdauer in Sekunden (Zahl 5 = 0) oder in Minuten (Zahl  $5 = 1$ ) anzeigt. Dies gilt sowohl für die manuelle Bedienung als für das Eingeben des Anschlages und Geläutes über Programme. Bemerkung: Bei der Zusatzeinrichtung SPEECH kann das Geläute nur in Minuten eingegeben werden.

2. Dauer von Drehschalter 'R'

Mit Funktion 24, Zahl 4 kann man wählen, welche Dauer zu einer bestimmten Stellung des Drehschalters R gehört.

Funktion 24, Zahl 4:  $0 =$  Dauer-1-2-3-5-7-10 Minuten oder Sekunden (Funktion 81,5)

Funktion 24, Zahl  $4:1 =$  Dauer-1-3-5-10-15-20 Minuten oder Sekunden (Funktion 81,5) Wenn Zahl 4 = 1, ist auf der Frontplatte neben

Drehschalter 'R' ein Selbstkleber anzubringen.

3 Pause zwischen Glockenausführungen

Beim Beenden einer Glockenausführung, wird, bevor der CAMPA-2000 mit der nächsten Glockenausführung, die auf der "WARTELISTE" steht, anfängt, erst eine Pause eingefügt. Die Dauer dieser Pause kann in Funktion 39, Zahl 3 eingegeben werden.

Wenn zwei Glockenausführungen aufeinanderfolgen -<br>und beide Ausführungen bestehen aus Geläute bzw.<br>Anschlagen über dieselben Ausgänge (nur die Dauer<br>der beiden Ausführungen darf verschieden sein) -,<br>kann man mit Zahl 4 in

Zahi 4 = 0: keine Pause zwischen Anschlagen bzw. Geläute tiber dieselben Ausgänge

Zahl 4 = 1: immer eine Pause zwischen Glockenausführungen

Auf diese weise kann man bei manueller Bedienung mit Drehschalter 'R' länger aIs 20 Minuten anschlagen, ohne eine Pause einf{lgen zu brauchen.

#### B. Geläute

1. Möglich

In Funktion 81, Zahl 2 kann man bestimmen, ob Geläute zulässig ist oder nicht.

Zahl 2 = 0 oder 2: Geläute nur zulässig während der<br>Ausführung eines Programmblocks (siehe weiter)<br>Zahl 2 = 1 oder 3: Geläute immer zulässig

2. Startfolge

Bei Glockengeläute vergeht bestimmte Zeit zwischen<br>dem Einrücken des Relais für den Läutemotor und dem Läuten der Glocke. Diese Zeit hängt von der Grösse der Glocke ab.

Die Folge, in der die verschiedenen Ausgänge, die zugleich eingeschaltet werden, die zugehörigen Relais eingeschaltet werden, wird in Funktion 33, Zahl 6 bestimmt.

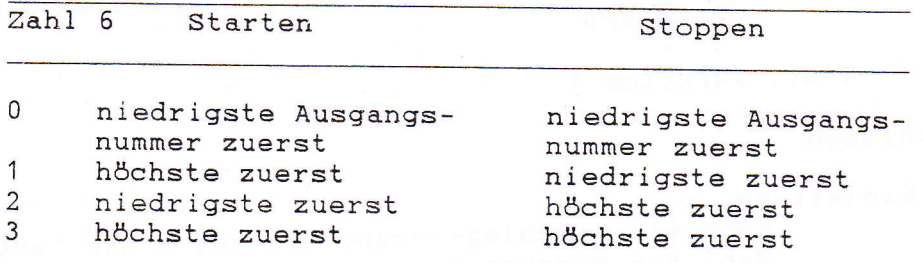

3. Timing beim Starten

Funktion 33, Zahl 1: Verzögerungszeit zwischen dem Einrücken der Relais der Läuteausgänge, die im gleichen Augenblick arbeiten müssen. Diese Zahl ist die in Sekunden angezeigte Zeit zwischen dem Einrücken des Relais des Läuteausgangs (erstes in der Reihenfolge) und dem Einrücken des Relais des Läuteausgangs (zweites in der Reihenfolge). Funktion 33, Zahl 2:

Zahl 2 = 0: Verzögerungszeit zum Einschalten des folgenden Läuterelais wird immer um den in Zahl 3 angezeigten Wert erhöht.

Zahl 2 = 1: Verzögerungszeit zum Einschalten des folgenden Läuterelais wird immer um den

in Zahl 3 angezeigten Wert verringert. Funktion 33, Zahl 3: Zahl der Sekunden, mit der die Verzögerungszeit jeweils erhöht bzw. verringert wird.

4. Timing der Sperre: Funktion 39, Zahl 2 Nach Abschaltung des zu einem Läuteausgang gehörenden Relais wird die Glocke eine Zeitlang nachschwingen. Während dieser Zeit darf der mit dieser Glocke verbundene Anschlagausgang (siehe Funktion 74) nicht aktiv werden. Zahl 2) Funktion 39 = in Zehntelminuten angezeigte Verzögerungszeit zwischen Ende des Geläutes und Anfang des Anschlagens auf dieselbe Glocke. Während dieser Zeit werden sämtliche Ausführungen, die Anschlagen auf diese Glocke enthalten, annulliert und die folgende Ausführung aus der "WARTELISTE" für Glockenausführungen wird sofort ausgeführt.

5. Test: Funktion 1

## C. Anschlagen

Einleitung

Wenn ein Anschlagausgang während einer bestimmten Zahl von Minuten aktiv is, wird das zugehörige Relais während dieser Zeit bald eingeschaltet (Impulszeit) und bald abgeschaltet sein (Zwischenzeit).

<sup>1</sup>. MösI ich In Funktion 81, Zahl 2 kann man bestimmen, ob Anschlagen mö91ich ist oder nicht. Zahl  $2 = 0$  oder 1: Anschlagen nur zulässig während eines Programmblocks (siehe weiter) bzw. falls tlber den KOMBINIERTEN STUNDENSCHLAG eingegeben. Zahl 2 = 2 oder 3: Anschlagen immer zulässiqf 2. Impulszeit (Zeit während welcher das Relais eingeschaltet ist) Funktion 43: Impulszeit für die Relais der Anschlagausgänge 1 bis 4 in Zehntelsekunden Funktion 42: Impulszeit für die Relais der Anschlagausgänge 5 bis 8 in Zehntelsekunden 3. Timing der Zwischenzeit Funktion 44, ZahI 5: Zeiteinheit der Zwischenzeit für die Relais der Anschlagausgänge 1 bis 8 0 = Ausgänge 1 bis 8 in 1/10 Sekunden J = Ausgänge 5 bis 8 in Sekunden und 1 bis <sup>4</sup> in Zehntelsekunden 2 - Ausgänge 1 bis 4 in Sekunden und 5 bis <sup>8</sup> in 1/10 Sekunden 3 = Ausgänge 1 bis 8 in Sekunden Funktion 4i: Zwischenzeit für die Relais der Anschlagausgänge 1 bis <sup>4</sup> Funktion 40: Zwischenzeit für die Relais der Anschlagausgänge 5 bis 8 BEMERKUNG: die Zwischenzeit eines Anschlagausgangs muss immer grösser sein als die Impulszeit desselben Anschl agausgangs. Mehrere Anschlagausgänge können ein selbes Relais steuern! Wenn einem Relais verschiedene Ausgänge zugetei 1t werden, und diesen Ausgänge jeweils ein anderes Timing, kann man also aus verschiedenen Anschlaggeschindigkeiten auf demselben Anschlagrelais wählen, oder man bekommt eine unregelmässige Anschlagfolge, wenn man die Ausgänge zugleich aktiv macht. 4. Startfolge : Funktion 33, ZahI <sup>5</sup>

Wenn verschiedene Anschlagausgänge zugleich aktiv werden, werden die versehiedenen Relais nacheinander gestartet.

a) Der Ausgang, der sein entsprechendes Relais zuerst starten wird, wird in Funktion 33, ZahI 6 angezeigt.

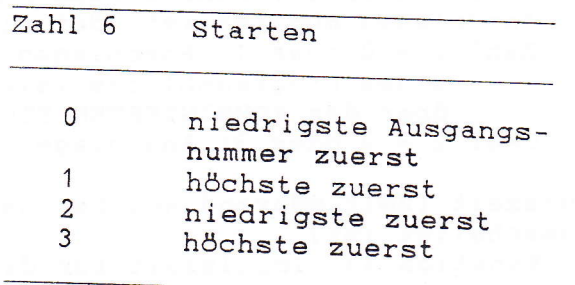

- b) Die Zeit zwischen dem Starten der verschiedenen Anschlagrelais = (Anschlagimpuls + Anschlagzwischenzeit des zuerst zu startenden Ausgangs) geteilt durch die Zahl der aktiven Anschlagausgänge.
- Das weitere Timing der Anschlagrelais wird  $\circ$ ) durch die in den Funktionen 40 --> 44 angezeigten Zahlen bestimmt.

5. Test: Funktion 2

## D. Melodie

Einleitung

Wenn die Zusatzeinrichtung "EIGENSEQUENZ" bzw. die Zusatzeinrichtung "INNERES GLOCKENSPIEL" vorhanden ist, kann man mit dem CAMPA-2000 Melodien spielen, die in einem externen EPROM gespeichert sind.

1. Zusatzeinrichtung "EIGENSEQUENZ": Von den Melodien aus werden die verschiedenen Melodieausgänge aktiviert. Man kann den Melodieausgängen Relais zuteilen, die bereits für Läuteausgänge bzw. Anschlagausgänge gewählt worden sind. Einem Melodieausgang kann auch ein Relais zugeteilt werden, das überhaupt noch nicht zugeteilt wurde.

Die Melodien der Zusatzeinrichtung "EIGENSEQUENZ" enthalten das völlige Timing der Melodieausgänge. Die in diesen Melodien benutzte Zeiteinheit kann man mit Zahl 5 in Funktion 39 in Schritten von 5 % verändern.

Zahl 5 = 4: normale Lage: Zeiteinheit = 1 Sekunde Zahl 5 = 0: Zeiteinheit =  $0,2$  Sekunde Zahl 5 = 9: Zeiteinheit =  $7$  Sekunden

Wenn die Zusatzeinrichtung "EIGENSEQUENZ" vorhanden ist, kann man beim CAMPA-2000 die Melodien selbst eingeben.

 $42$ 

- 2. Zusatzeinrichtung "INNERES GLOCKENSPIEL": Von den<br>Melodien aus werden die verschiedenen<br>Melodieausgänge aktiviert. Den Melodieausgängen kann man Relais zuteilen, die bereits für<br>Anschlagausgänge gewählt worden sind. Einem<br>Melodieausgang kann auch ein Relais zugeteilt<br>werden, das überhaupt noch nicht zugeteilt wurde.<br>Die Melodien der Zusatzeinrichtung "INNE GLOCKENSPIEL" enthalten nur das Timing des<br>Augenblicks, in dem das Melodierelais einen Puls<br>geben muss; die Pulszeit ist mittels Zahl 4 der<br>Funktion 39 einzugeben.<br>Puls = 0.095+0.015\* (Zahl 4) Sekunden z.B. Zahl  $4 = 7$  --> Puls = 0.2 Sekunden<br>Zahl  $4 = 5$ : normale Pulszeit = 0.17 Sekunden - Die Geschwindigkeit, mit der eine Melodie gespielt<br>wird, kann man mit Zahl 5 der Funktion 39 in<br>Schritten von 5 % einstellen. Zahl 5 = 4: normale Geschwindigkeit
- 3. Test

-

In Funktion 14, Zahl 5 gibt man die Melodie ein, die man spielen will.

In Funktion 14, Zahl 4 gibt man die Zahl der Minuten ein, während welcher die Melodie gespielt<br>werden muss. Sobald man die Funktion 14 verlässt,<br>wird ein Zeitwerk gestartet, das diese Melodie<br>während der eingegebenen Minutenzahl spielen wird. Mit Funktion 14, Zahl 1 kann man bestimmen, ob immer<br>dieselbe Melodie gespielt werden muss oder ob die in<br>Zahl 5 angezeigte Melodienummer jeweils erhöht<br>werden muss, so dass alle Melodien nacheinander<br>gespielt werden.

Funktion 14, Zahl 1 = 0: keine Erhöhung der<br>Melodienummer

Funktion 14, Zahl 1 = 1: die Melodienummer wird jeweils erhöht.

#### 3. Kcntinueausgänge

Die zu einem Kontinueausgang gehörigen Relais werden immer ein-/abschalten, sobald der Kontinueausgang aktiv/inaktiv wird.

## IV. ZUSATZLICHE MÖGLICHKEIT

#### A. Programmblöcke

Einleitung

Eine bestimmte Reihenfolge von nacheinanderfolgendem Anschlagen und Geläute, die häufig vorkommt, kann in einen Programmblock gespeichert werden. Bei der manuellen Bedienung bzw. bei der Eingabe eines Programms muss man daher nicht jeweils die ganze Reihenfolge eingeben. Man kann insgesamt 3 verschiedene Programmblöcke

eingeben: BLOCK A, BLOCK B und BLOCK C. Zu jedem Programmblock gehören 6 Funktionen, in die die verschiedenen Aktionen einzugeben sind.

Man kann aus 3 verschiedenen Sorten von Aktionen wählen, die man in diese Funktionen eingeben kann.

1. Wahl des Anzeigetyps

Die 6 Funktionen für Programmblock A: Funktion 45  $-- & 50$ 

(Funktion 45 = 1. Funktion, Funktion 50 = 6. Funktion) Die 6 Funktionen für Programmblock B: Funktion 51

 $--&56$ (Funktion 51 = 1. Funktion, Funktion 56 = 6. Funk-

 $tion)$ 

Die 6 Funktionen für Programmblock C: Funktion 57  $--> 62$ 

(Funktion 57 = 1. Funktion, Funktion 62 = 6. Funk $tion)$ 

In diese Funktionen kann man mit 3 Anzeigetypen die 3 folgenden Sorten von Aktionen eingeben:

Sorte 1: eine bestimmte Zahl von Schlägen über einen Anschlagausgang geben.

Sorte 2: Anschlagen während einer bestimmten Zeit über höchstens 3 Anschlagausgänge

Sorte 3: Geläute während einer bestimmten Zeit über höchstens 3 Läuteausgänge

Mit Funktion 44, Zahl 1 und Zahl 2 kann man bestimmen, welcher Anzeigetyp zu welcher Funktion eines Programmblocks gehört.

- Zahl 1: zeigt an, ab welcher Funktion, von den 6 vorhandenen, von Typ 1 auf Typ 2 umgeschaltet wird.
- Zahl 2: zeigt an, ab welcher Funktion, von den 6 vorhandenen, von Typ 2 auf Typ 3 umgeschaltet wird.

b.v. Zahl  $1 = 2$ , Zahl  $2 = 4$ 

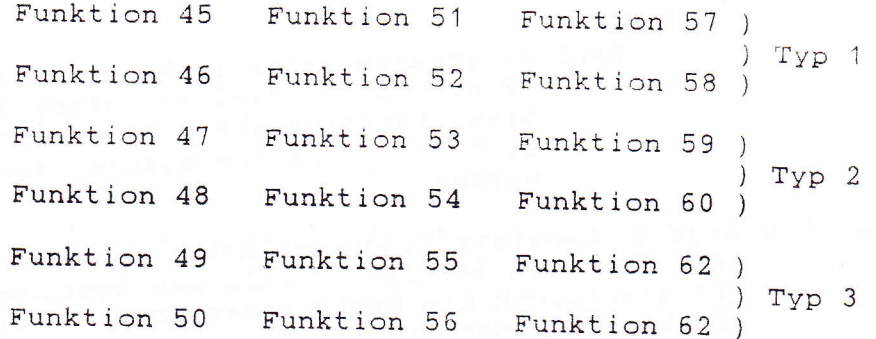

- Anzeigetypen

- Zahl 1 und Zahl 2 sind bei den 3 verschiedenen Anzeigetypen gleich. Sie zeigen die Zeit zwischen Anfang der Ausführung des Programmblocks und Anfang der in diese Funktion eingegebenen Aktion an. Die Ausführungsfolge der verschiedenen Funktionen braucht daher nicht die gleiche zu sein wie die Folge der Numerierung dieser Funktionen. Wenn diese Verzögerungszeit in einer der Funktionen eines Programmblocks derart eingegeben wurde, dass die Ausführung dieser Funktion starten muss, während noch eine andere Funktion dieses Programmblocks aktiv ist, wird diese Ausführung annulliert.

Zahl 1: Einheit der Verzögerungszeit nach Start  $1 = Sekunden$ 

- $2 = Zehntelminuten$
- $3 =$  Minuten
- 0 = diese Funktion tut nichts

Zahl 2: Verzögerungszeit nach Start, in

Minuten, 1/10 Minuten oder Sekunden.

 $-$  Typ 1

Zahl 3: Zeit zwischen zwei Schlägen in Zehntelsekunden

Zahl 4: Gesamtzahl der zu gebenden Schläge

Zahl 5: anzusteuernder Ausgang

Die gesamte Dauer dieser Funktion:

Dauer =  $(Zahl 3 + Pulsdauer) * Zahl 4$  $-$  Typ 2

Zahl 3: gesamte Dauer in Minuten oder Sekunden (Funktion 81, Zahl 5), während welcher diese Funktion aktiv sein wird

Zahl 4, 5 und 6: Anschlagausgänge, die aktiv

werden

Typ 3

Zahl 3: gesamte Dauer in Minuten oder Sekunden (Funktion 81, Zahl 5), während welcher diese Funktion aktiv sein wird Zahl 4, 5 und 6: Läuteausgänge, die aktiv

werden

2. Als Angelus benutzte Programmblöcke: Funktion 44, Zahl 3 Mit Funktion 44, Zahl 3 kann man bestimmen, ob ein Programmblock als Beerdigungsprogramm (normale Benutzung) oder als Angelus benutzt wird. Als Angelus benutzte Programmblöcke werden separat

Dies ist wichtig aus den folgenden Gründen :

Ein als Angelus benutzter Programmblock wird in Funktion 8 (bzw. mit Drucktaste 'D') statt in Funktion 7 (bzw. mit Drucktaste 'B') ein-/ausgeschaltet.

.<br>Nach einem als Angelus benutzten Programmblock wird automatisch ein anderes Programm ausgeführt, falls dies gemäss Funktion 32, Zahl 2 zulässig ist.

- Wenn Zahl 5 der Funktion  $32 = 1$ , arbeitet das römische Beerdigungsprogramm nur bei Geläute während der Ausführung eines als Beerdigungprogramm (nicht als Angelus) benutzten Programmblocks.

- 
- 0 = Programmblock A benutzt als Angelus Programmblock A und Programmblock B
- benutzt als Angelus  $2 =$
- Programmblock A und Programmblock C benutzt als Angelus  $3 =$
- Programmblock A, Programmblock B und Programmblock C benutzt als Angelus sämtliche Programme normal (als  $4 =$

Beerdigungsprogramm) benutzt

3. Programm nach Angelus

Bei einem als Angelus benutzten Programmblock besteht die Möglichkeit, dass nach Ausführung dieses Angelus automatisch ein anderes Programm gestartet Funktion 32:

Zahl 8 = 0: Nach Ausführung eines als Angelus benutzten Programmblocks wird kein Programmm

Zahl 8 = 1: Nach Ausführung eines als Angelus benutzten Programmblocks wird das in Zahl 3 der Funktion 32 angezeigte Programm ausgeführt.

Zahl 2: Ist die Nummer der Steuertaste, mit der

- Zahl 8 der Funktion 32 verändert werden kann.  $0 =$  keine Steuertaste
	- $1 = COM A Take 1$
	- $2 = COM A Take 2, usw...$

 $5 = COM B Take 1$ 

 $6 = COM B Take 2, usw...$ 

Die zur Steuertaste gehörige LED stellt die Lage dar : LED ein : Ausführung nach Angelus eingeschaltet LED aus : Ausführung nach Angelus ausgeschaltet Zahl 3: Mit Zahl 3 wählt man, was nach Ausführung eines als Angelus benutzten Programmblocks ausgeführt werden muss.  $0 = Steuertaste$  $1 = Programmblock B$  $2$  = Programmblock C Zahl 4: Ist die Nummer der Steuertaste, die nach einem als Angelus benutzten Programmblock aktiv sein wird (falls Zahl  $3 = 0$ ). 0 = keine Steuertaste  $1 = COM A Take 1$  $2 = COM A Take 2, usw...$  $5 = COM B Take 1$  $6 = COM B Take 2, usw...$ 

4. Test

Programmblock A: Funktion 31, Zahl 1 Programmblock B: Funktion 3 Programmblock C: Funktion 4 BEMERKUNG: Beim Testen des Programmblocks A wird das

Programm nach Angelus auch ausgeführt werden, vorausgesetzt dass es als Angelus benutzt wird und die in Funktion 32 spezifizierte Bedingung erfüllt ist. Beim Testen der Programmblöcke B und C wird das Programm nach Angelus nicht ausgeführt werden, falls sie als Angelus benutzt werden und die in Funktion 32 spezifizierte Bedingung erfüllt ist.

#### V. EINGABE VON GLOCKEN- UND KONTINUEAUSFÜHRUNGEN

1. Manuelle Eingabe

#### A. Manuelle Eingabe von Glockenausführungen

1. Manuelle Eingabe über die Benutzerbedienung Mit Drehschalter 'R' gibt man die Dauer ein.<br>Mit Drehschalter 'S' gibt man ein, ob man läuten oder anschlagen will. Mit den Tasten ' ', ' ', ' ' und ' ' kann man wählen, welche Ausgänge benutzt werden. Nachdem man die Taste 'P' gedrückt hat, wird diese Ausführung auf die 'WARTELISTE' für Glockenausführungen gesetzt. Stellt man Drehschalter 'S' auf manuelles Anschlagen, so wird auf den entsprechenden Anschlagausgang ein Puls gegeben, wenn man Taste " ", " ", " " oder ' ' drückt, falls in dem Moment keine anderen Glockenausführungen laufen.

2. Manuelle Eingabe über die C.E.M.-Funktionen Funktion 1: Geläute Funktion 2: Anschlagen Funktion 31, Zahl 1: Programmblock A Funktion 3: Programmblock B Funktion 4: Programmblock C

3. Manuelle Eingabe über die Steuertasten Die obigen Funktionen können beim Programmieren der Steuertasten benutzt werden, so dass es dem Benutzer möglich ist, die Ausführung eines Programmblocks manuell zu starten bzw. länger als 20 Minuten zu läuten oder anzuschlagen.

### B. R.M.G.-Drucktaste

Einleitung

Die R.M.G.-Drucktaste ist eine Drucktaste, die an Klemme KL 6 des CAMPA-2000 angeschlossen wird. Diese Drucktaste kann man in einem anderen Raum anbringen als wo der CAMPA-2000 aufgestellt ist. Mit dieser Drucktaste können allerhand Ausführungen gestartet werden.

Bei der Ausführung TEMPUS kann man keine R.M.G.-Drucktaste anschliessen.

1. Was startet man mit R.M.G. ? Zusatzeinrichtung "INNERES GLOCKENSPIEL" und "EIGENSEQUENZ" nicht vorhanden Funktion 14, Zahl 1: Diese Zahl bestimmt, was mit R.M.G. ausgeführt wird.  $0 =$ nichts  $1 = R.M.G.$  sperrt alles (gleiche Ausführung wie Funktion 0 bzw.  $"STOP" )$ 2 = R.M.G. startet Steuertaste einmalig. 3 = R.M.G. startet Steuertaste wiederholt. Solange die R.M.G.-Taste eingedrückt wird, wird die Steuertaste nach Ausführung jeweils aufs neue gestartet. ACHTUNG ! Die Steuertaste wird in diesem Fall nur dann aktiv sein, wenn die "WARTELISTE" für Glockenausführungen leer ist. Zusatzeinrichtung "INNERES GLOCKENSPIEL" und "EIGENSEQUENZ" vorhanden Funktion 14, Zahl 2:  $0 =$  nichts  $1 = R.M.G.$  sperrt alles (gleiche Ausführung wie Funktion 0 bzw. "STOP")  $2 = R.M.G.$  startet Steuertaste einmalig. 3 = R.M.G. startet Steuertaste wiederholt. Solange die R.M.G.-Taste eingedrückt ist, wird die Steuertaste nach Ausführung jeweils aufs neue gestartet. ACHTUNG ! Die Steuertaste wird in diesem Fall nur dann aktiv sein, wenn die "WARTELISTE" für Glockenausführungen leer ist. 4 = R.M.G. startet Melodie in Zahl 3 einnmalig 5 = R.M.G. startet Melodie in Zahl 3 wiederholt, solange die R.M.G.-Taste eingedrückt ist. 6 = R.M.G. startet Melodie in Zahl 3 einmalig; nachdem die Melodie gespielt worden ist, wird Zahl 3 um eins erhöht, so dass nächstes Mal eine andere Melodie gestartet wird. 7 = R.M.G. startet Melodie sequentiell wiederholt. Solange die R.M.G.-Taste eingedrückt ist, werden alle Melodien der Reihe nach gespielt, beginnend mit der in Zahl 3 angezeigte Melodie.

2. Welche Steuertaste bzw. Melodie Zusatzeinrichtung "INNERES GLOCKENSPIEL" und "EIGENSEQUENZ" nicht vorhanden Funktion 14, Zahl 2: Ist die gewählte Steuertaste, die ausgeführt werden wird. Zahl = 0: es wird nichts ausgeführt. Zahl > 8: es wird nichts ausgeführt. Zusatzeinrichtung "INNERES GLOCKENSPIEL" und "EIGENSEQUENZ" vorhanden Funktion 14, Zahl 3: Wenn Zahl 2 der Funktion 14 gleich 2 oder 3 is, ist dies die gewählte Steuertaste. Zahl = 0: er wird nichts ausgeführt<br>Zahl > 8: es wird nichts ausgeführt.<br>Wenn Zahl 2 der Funktion 14 gleich 4,<br>5, 6 oder 7 ist, ist dies die gewählte Melodie.

3. Test: -> mit Drucktaste

#### C. Manuelle Bedienung des Kontinueausgangs 1

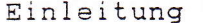

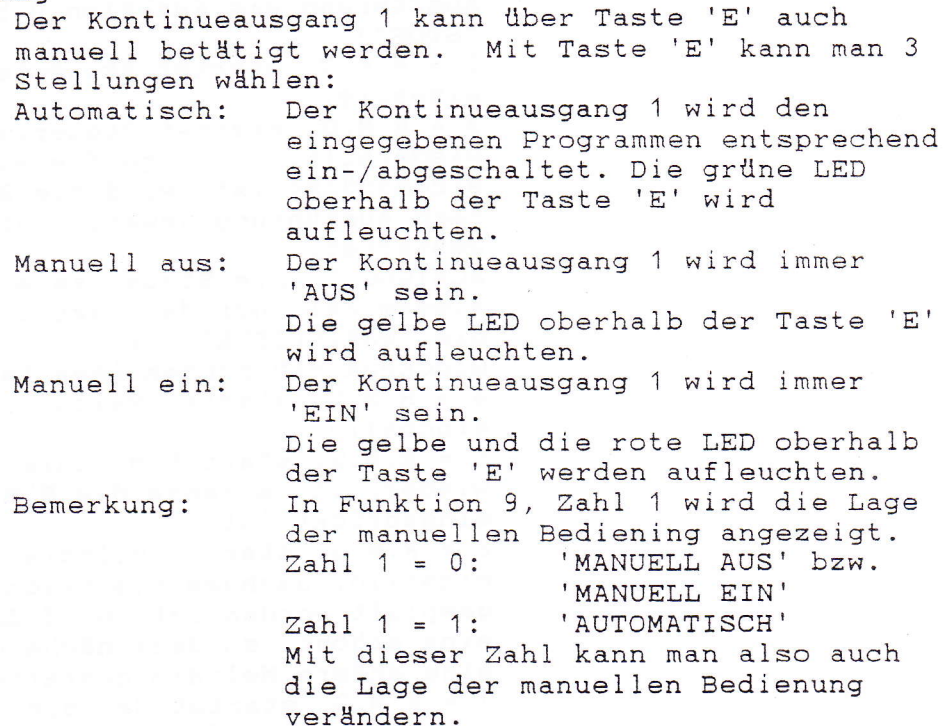

1. Timing: Funktion 23

Immer wenn man die Taste 'E' drückt und die Stellung der manuellen Bedienung verändert, wird ein Zeitwerk gestartet, deren Dauer man in Funktion 23 eingibt. Wenn dieses Zeitwerk auf Null kommt, nimmt der Kontinueausgang 1 seine Ruhestellung an. Es sind zwei Ruhestellungen möglich: 'AUTOMATISCH' und 'MANUELL AUS'. Man kann programmieren, welche von beiden die Ruhestellung ist. Auch nach Anderung von Zahl 1 der Funktion 9 wird dieses Zeitwerk gestartet werden und die manuelle Bedienung des Kontinueausgangs 1 wird zu ihrer Ruhestellung zurückkehren. Wenn die Dauer in Funktion 23 gleich Null ist, wird die manuelle Bedienung nicht zu ihrer Ruhestellung zurückkehren, sondern in der eingegebenen Stellung

stehenbleiben.

2. Programmierung der Ruhestellung

Mit der Taste 'E' bringt man die Bedienung in die gewünschte Ruhestellung. Man hält diese Taste eingedrückt und drückt dann kurz Taste 'D'. Wenn man den Code 100.000 in die Funktion 30 eingibt, wird die Ruhestellung auf 'AUTOMATISCH' eingestellt.

3. Test

Mit Taste 'E' oder mit Zahl 1 der Funktion 9.

## 2. Kombinierter Stundenschlag

Einleitung

Es genügt, einige Zahlen in einigen Funktionen auszufüllen, um den ganzen Betrieb des kombinierten Stundenschlags zu bestimmen. Der kombinierte Stundenschlag kann viermal pro Stunde ausgeführt werden und kann bestehen aus: einer Melodie + Pause + WESTMINSTER bzw. BIMBAM + Pause + Stundenschlag (= 1/1 Stundenschlag, 1/4 Stundenschlag, 1/4 Die Ausführungen des kombinierten Stundenschlags werden die Anschlagausgänge und Melodieausgänge aktivieren; diese Ausführungen sind also Glockenausführungen und werden daher auch auf die "WARTELISTE" für Glockenausführungen gesetzt. Der kombinierte Stundenschlag wird diese Glockenausführungen nur auf die "WARTELISTE" für Glockenausführungen setzen, wenn diese "WARTELISTE" leer ist und in dem Moment keine Glockenausführungen laufen.

BEMERKUNG: die Melodie, das WESTMINSTER bzw. BIMBAM und der Stundenschlag werden als getrennte Ausführungen auf die "WARTELISTE" für Glockenausführungen gesetzt. Zwischen diese verschiedenen Ausführungen wird also auch die Pause zwischen Glockenausführungen eingefügt werden (Funktion 39, Zahl 3).

#### A. Stundenschlag

1. 1/1 Stundenschlag (zur vollen Stunde)

Die Stundenschläge werden auf eine Glocke oder abwechselnd auf zwei Glocken gegeben; nach einer Pause können die Stundenschläge auf eine Glocke noch mal wiederholt werden.

Funktion 36, Zahl 1: Anschlagausgang, über den die Stundenschläge gegeben werden Funktion 36, Zahl 2: Anschlagausgang, über den die Stundenschläge gegeben werden, falls der Stundenschlag auf zwei Glocken gegeben wird. BEMERKUNG: Wenn Zahl 1 = 0, gibt es keinen 1/1-Stundenschlag

Funktion 33, Zahl 6: zeigt die Folge an, in der die in Zahl 1 und 2 der Funktion 36 eingegebenen Anschlagausgänge aktiv sein werden.

Zahl 6 = 0 oder 2: von den in Zahl 1 und 2 der Funktion 36 eingegebenen Anschlagausgängen wird diejenige mit der niedrigsten Nummer zuerst aktiv (= 1. Glocke) und dann diejenige mit einer höheren Aüsgangsnummer (= 2. Glocke) Zahl 6 = 1 oder 3: von den in Zahl 1 und 2 der Funktion 36

eingegebenen Anschlagausgängen wird diejenige mit der höchsten Nummer zuerst aktiv  $(= 1.$ Glocke) und dann diejenige mit der niedrigeren Ausgangsnummer  $( = 2. **Glocke**)$ 

BEMERKUNG: Zahl 6 der Funktion 33 bestimmt auch die Startfolge des Anschlagens und Geläutes.

Funktion 36, Zahl 3: Anschlagausgang, über den die Schläge der Stundenschlagwiederholung gegeben werden.

2. 1/2 Stundenschlag (zur halben Stunden) Es wird ein Schlag auf eine Glocke bzw. abwechselnd auf zwei Glocken gegeben, oder die Schläge der kommenden Stunde werden auf eine Glocke bzw. abwechselnd auf zwei Glocken gegeben.

> Funktion 35, Zahl 1: Anschlagausgang, über den die Schläge des 1/2-Stundenschlags gegeben werden

> Funktion 35, Zahl 2: Anschlagausgang, über den die Schläge des 1/2-Stundenschlags gegeben werden, falls der Stundenschlag auf zwei Glocken gegeben wird. BEMERKUNG: Wenn Zahl<sup>1</sup> = 0, gibt es keinen 1/2-

Stundenschlag

Funktion 33, Zahl 6: zeigt die Folge an, in der die in Zahl 1 und 2 der Funktion 36 eingegebenen Anschlagausgänge aktiv sein werden.

- Zahl 6 = 0 oder 2: von den in Zahl 1 und 2 der Funktion 36 eingegebenen Anschlagausgängen wird diejenige mit der niedrigsten Nummer zuerst aktiv (= 1. Glocke) und dann diejenige mit einer höheren Ausgangsnummer (= 2. Glocke)
- Zahl  $6 = 1$  oder 3: von den in Zahl 1 und 2 der Funktion 36 eingegebenen Anschlagausgängen wird diejenige mit der höchsten Nummer zuerst aktiv (= 1. Glocke) und dann diejenige mit der niedrigeren Ausgangsnummer (= 2. Glocke)

BEMERKUNG: Zahl 6 der Funktion 33 bestimmt auch die Startfolge des Anschlagens und Geläutes.

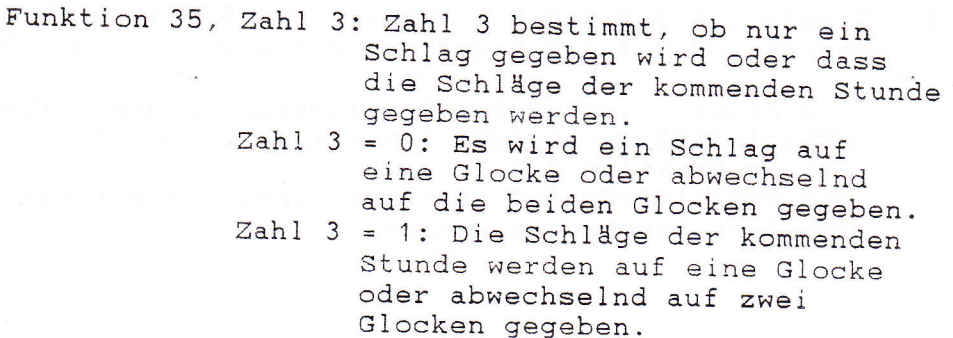

3. 1/4 Stundenschlag (15 min. nach der Stunde) Es wird ein Schlag auf eine Glocke gegeben. Funktion 34, Zahl 1: Anschlagausgang, über den der Schlag des 1/4-Stundenschlags gegeben wird. BEMERKUNG: Wenn Zahl 1 = 0, gibt es keinen 1/4-Stundenschlag 4. 3/4 Stundenschlag (45 min. nach der Stunde) Es wird ein Schlag auf eine Glocke gegeben. Funktion 34, Zahl 2: Anschlagausgang, über den der Schlag des 3/4-Stundenschlags gegeben wird. BEMERKUNG: Wenn Zahl 1 = 0, gibt es keinen 3/4-Stundenschlag. 5. Timing Funktion 37, Zahl 3: Zeit in Zehntelsekunden zwischen dem Schlag auf die 1. Glocke und dem Schlag auf die 2. Glocke bei einem 1/1-Stundenschlag bzw. einem 1/2-Stundenschlag auf zwei Glocken. Funktion 37, Zahl 4: Zeit in Zehntelsekunden zwischen dem Schlag auf die 1. Glocke und dem nächsten Schlag auf die 1. Glocke und die

> Zeit zwischen den Schlägen der Stundenschlagwiederholung Funktion 37, Zahl 1: Zeit in Zehntelminuten der Pause zwischen dem Stundenschlag und der Stundenschlagwiederholung beim 1/1-Stundenschlag.

#### B. Westminster/Bimbam

Einleitung

WESTMINSTER: Folge der Schläge

 $1/4$ -Stunde : 4 3 2 1  $1/2$ -Stunde : 2 4 3 1 0 0 2 3 4 2 3/4-Stunde: 4 2 3 1 0 0 1 3 4 2 0 0 4 3 2 1 1/1-Stunde: 2 4 3 1 0 0 2 3 4 2 0 0 4 2 3 1 0 0 1 3 4 2

Die Pause zwischen 2 aufeinanderfolgenden Fragmenten des WESTMINSTER entspricht 2 x die Zeit zwischen 2 Schlägen (siehe Funktion 37). Das WESTMINSTER ist nicht bestimmt, um mit weniger als 4 Schlägen benutzt zu werden.

BIMBAM Typ 1 : Folge der Schläge

 $1/4 -$ Stunde : 1 2 3 4 1/2-Stunde: 1 2 3 4 0 0 1 2 3 4 3/4-Stunde: 1 2 3 4 0 0 1 2 3 4 0 0 1 2 3 4 1/1-Stunde: 1 2 3 4 0 0 1 2 3 4 0 0 1 2 3 4 0 0 1 2 3 4

Wenn nicht für jeden Schlag ein Ausgang definiert ist, werden die Schläge, für die kein Ausgang eingegeben wurde, durch eine Pause ersetzt.

z.B.: kein Ausgang eingegeben für den 4. Schlag  $1/4$ -Stunde: 123  $1/2$ -Stunde: 1 2 3 0 0 0 1 2 3 3/4-Stunde: 1 2 3 0 0 0 1 2 3 0 0 0 1 2 3 1/1-Stunde: 1 2 3 0 0 0 1 2 3 0 0 0 1 2 3 0 0 0 1 2 3

BIMBAM Typ 2 : Folge der Schläge

Wenn für die 4 Schläge ein Ausgang definiert ist, ist die Folge die gleiche wie beim BIMBAM Typ 1.

Wenn nicht für alle Schläge ein Ausgang definiert ist, werden die Schläge, für die kein Ausgang eingegeben wurde, nicht durch eine Pause ersetzt.

z.B.: kein Ausgang eingegeben für den 3. und 4. Schlag  $1/4$ -Stunde: 12  $120012$  $1/2$ -Stunde :  $3/4$ -Stunde : 1 2 0 0 1 2 0 0 1 2 1/1-Stunde : 1 2 0 0 1 2 0 0 1 2 0 0 1 2

z.B.: nur für den 1. Schlag ist ein Ausgang definiert  $1/4$ -Stunde : 1  $1/2$ -Stunde :  $\mathbf{1}$  $\sqrt{1}$  $3/4$ -Stunde: 111  $1/1 -$ Stunde: 1111

Dies ist ein besonderer Fall : wenn nur für den 1. Schlag ein Ausgang definiert ist, gibt es auch keine Pause zwischen den Fragmenten.

1. Wahl Westminster/Bimbam Funktion 34, Zahl 7 = 0: BIMBAM Typ 1  $Zahl$  7 = 1: WESTMINSTER  $Zahl$  7 = 2: BIMBAM Typ 2 2. Ausgänge Funktion 34, Zahl 3: Anschlagausgang für den 1. Schlag des WESTMINSTER bzw. BIMBAM Funktion 34, Zahl 4: Anschlagausgang für den 2. Schlag des WESTMINSTER bzw. BIMBAM<br>Funktion 34, Zahl 5: Anschlagausgang für den 3. Schlag des WESTMISTER bzw. BIMBAM<br>Funktion 34, Zahl 6: Anschlagausgang für den 4. Schlag des WESTMINSTER bzw. BIMBAM 3. Zeit zwischen den Schlägen des WESTMINSTER/BIMBAM Funktion 37, Zahl 2: Zeit zwischen den verschiedenen Schlägen des WESTMINSTER bzw. BIMBAM in Zehntelsekunden BEMERKUNG: Die Dauer des Impulses ist die Zeit, die zum Anschlagausgang gehört; sie wird in den Funktionen 42 und 43 angezeigt. 4. Wann Westminster/Bimbam Funktion 34, Zahl 8 = 0: WESTMINSTER bzw. BIMBAM abgeschaltet Zahl 8 = 1: WESTMINSTER bzw. BIMBAM nur beim 1/1-Stundenschlag Zahl 8 = 2: WESTMINSTER bzw. BIMBAM nur beim 1/1-Stundenschlag und beim 1/2-Stundenschlag Zahl 8 = 3: WESTMINSTER bzw. BIMBAM

viermal pro Stunde

56

#### C. Zyklische Melodie

- Zusatzeinrichtung "INNERES GLOCKENSPIEL" und "EIGENSEQUENZ"<br>Zu jedem Stundenschlag (1/1-, 1/4-, 1/2- und 3/4-Stunden-<br>schlag) kann eine Melodie eingegeben werden, die dann zu<br>diesem Stundenschlag gespielt werden wird. Wi

Funktion 13, Zahl <sup>1</sup> Funktion 13, Zahl 2 Funktion 13, Zahl 3 Funktion 13, ZahI <sup>4</sup> Melodie zum 1/1-StundenschlagMelodie zum Melodie zum Melodie zum <sup>1</sup>/4-Stundenschl ag <sup>1</sup>/2-Stundenschlag <sup>3</sup>/4 - Stundensch 1 ag

- Zusatzeinrichtung "CARIOMAT"<br>Mit Funktion 13 kann man die Melodiegruppe wählen, die beim<br>CARIOMAT aktiv sein muss. Der CARIOMAT wird dann selbst bestimmen, welche Melodie aus dieser Gruppe zu jedem Stun-denschlag gespielt werden wird.

Wenn Zahl 1 = 13, wird beim Stundenschlag keine Melodie gespielt werden.

Funktion 13, Zahl 1: aktive Gruppe für CARIOMAT

D. Nachtabschaltunq

Beim CAMPA-2000 besteht die Möglichkeit, den kombinierten<br>Stundenschlag während der Nacht für bestimmte Zeit teilweise oder völlig auszuschalten.

1. Timing

Funktion 38, Zahl 1: Startzeit der Nachtabschaltung; zur angezeigten Stunde wird der kom-<br>binierte Stundenschlag an diesem Tag zum letzten Mal ausgeführt.

Funktion 38, Zahl 2: Ende der Nachtabschaltung; zur<br>angezeigten Stunde wird der kom-<br>binierte Stundenschlag wieder<br>ausgeführt.

BEMERKUNG: Wenn keine Nachtabschaltung gewünscht wird, muss eingegeben werden : Start : 24 Uhr Ende : 00 Uhr

2. Wahl Funktion 38, Zahl 3 Zahl 3 = 0: Nachtabschaltung von : - MELODIE - WESTMINSTER / BIMBAM - STUNDENSCHLAG Zahl 3 = 1: Nachtabschaltung von : - MELODIE - WESTMINSTER / BIMBAM Zahl 3 = 2: nur Nachtabschaltung der : - MELODIE

## E. Ein/aus des kombinierten Stundenschlags

- Funktion 8, Zahl 1 Zahl 1 = 0: kombinierter Stundenschlag abgeschal- $+A + B$ Zahl 1 = 1: kombinierter Stundenschlag eingeschaltet

- Das Ein-/Abschalten des kombinierten Stundenschlags in dieser Funktion kann auch mit Drucktaste 'C' erfolgen. Wenn die LED ein is, ist der Stundenschlag eingeschaltet und Zahl 1 = 1.

G. Test Stundenschlag

Funktion 31, Zahl 1

Zahl 1 = 0: Stopp Ausführungen, wie Funktion 0 Zahl 1 = 0. Stopp Austum ungen, wie Fundenschlag<br>Zahl 1 = 2: Test 1/2 kombinierter Stundenschlag<br>Zahl 1 = 3: Test 3/4 kombinierter Stundenschlag<br>Zahl 1 = 4: Test 1/1 kombinierter Stundenschlag BEMERKUNG: Wenn die Nachtabschaltung aktiv ist, kann der kombinierte Stundenschlag auch nicht getestet werden.

3. Programme

#### Einleitung

Beim CAMPA-2000 besteht die Möglichkeit, Programme einzugeben, indem man bestimmte Aktionen im voraus eingibt, die dann später ausgeführt werden. Die Programme werden über Funktion 5 (Kontinueprogramme),

Funktion 6 (Glockenprogrammierung) und Funktion 12 (Melodieprogramme) eingegeben.

Da man zum Eingeben eines Programms mehr als 8 Ziffern benötigt, gibt man die Daten für die Funktionen 5, 6 und 12 in verschiedene Teile (ANZEIGEN) ein.

58

#### A. Vorbereitung

1. Verteilung der Programme über den Speicher Man kann insgesamt 95 verschiedene Programme eingeben. In Funktion 80 kann man wählen, wieviele Programme man maximal für jeden Programmtyp eingeben kann. Zahl 1 = Zahl der Glockenprogramme (Funktion 6) Zahl  $2$  = Zahl der MelodieProgramme (Funktion 12)  $Zahl$  3 =  $Zahl$  der Kontinueprogramme (Funktion 5) Die Summe der 3 Zahlen darf nicht grösser sein als 95 !

#### 2. Löschprogramme

Mit dem Code 101.000 in Funktion 30 löscht man alle eingespeicherte Programme.

#### 3. Rangnummer

Man kann eine zusätzliche Bedingung einführen, das ein Programm erfüllen muss, um ausgeführt zu werden: die Rangnummer = Zahl 1 der Funktion 21. Wenn die Rangnummer des Programms gleich Zahl 1 der Funktion 21 ist, wird das Programm ausgeführt werden. Wenn die Rangnummer des Programms aber Null ist, wird das Programm ungeachtet des Wertes der in Funktion 22 angezeigten Zahl 1 immer ausgeführt werden (falls die übrigen Bedingungen auch  $erfull$ ! $t$  sind).

#### Funktion 22, Zahl 2: Art der Rangnummer

Zahl  $2 = 0$ : Rangnummer = Programmwoche Die Rangnummer wird jede Woche automatisch beim Übergang vom Sonntag zum Montag erhöht. Zahl  $2 = 1$ : Rangnummer = Programmgruppe Die Rangnummer ändert sich nie automatisch. Zahl  $2 = 2$ : Rangnummer = SO/WI-Kopplung Im Winter ist die Rangnummer eins. Im Sommer ist die Rangnummer zwei. Die Umschaltung Sommer-Winter erfolgt je nach den Zahl 7 der Funktion 33 entsprechenden Daten bzw. der Information der Funksteuerung (DCF und MSF).

Funktion 22, Zahl 1: Maximale Rangnummer Wenn die Rangnummer in Funktion 21 gleich Zahl 1 der Funktion 22 ist und man erhöht die Rangnummer automatisch oder manuell, wird die Rangnummer auf eins gestellt.

## B. Eingabe der Programme

Einleitung

Beim Eingeben dieser Programme muss man eingeben, was auszuführen ist, welche Bedingungen erfüllt sein müssen, damit etwas ausgeführt wird, sowie noch einige zusätzliche Daten.

1. WAS

- Starten der Kontinuezeitwerke (Funktion 5)

- Zu jedem Kontinueausgang gehört ein Kontinuezeitwerk. Bei der Ausführung eines Kontinuprogramms werden eins oder mehrere dieser Kontinuezeitwerke mit einem bestimmten Wert geladen. Jede Minute (oder jede Sekunde, wenn Zahl 4 der Funktion 81 = 0) wird dieses Zeitwerk verringert, bis es Null erreicht.

Je nach den in Funktion 9 angezeigten Zahlen werden die zu diesen Zeitwerken gehörenden Kontinueausgänge eingeschaltet werden. Funktion 9, Zahl 1: Wenn Zahl 1 = 1, wird Kon-

tinueausgang 1 eingeschaltet werden, solange das Kontinuezeitwerk 1 abläuft. Wenn Zahl 1 = 0, kann der Kontinueausgang 1 nur manuell eingeschaltet werden.

Funktion 9, Zahl 2: Wenn Zahl 2 = 1, werden die Kontinueausgänge 2, 3, 4, 5, 6, 7 und 8 eingeschaltet werden, solange die zugehörigen Kontinuezeitwerke ablaufen. Wenn Zahl 2 = 0, werden die zugehörigen Kontinueausgänge nie eingeschaltet werden.

- In Funktion 5 muss man eingeben:

a) die Dauer, mit der das Zeitwerk geladen werden muss

b) die Kontinueausgänge, deren entsprechende Zeitwerke geladen werden müssen

- Geläute (1 in Funktion 6):

- In Funktion 6 muss man eingeben:

a) die Dauer des Geläutes

b) die Läuteausgänge, die aktiviert werden  $m$ üssen

- Anschlagen (2 in Funktion 6):

- In Funktion 6 muss man eingeben:

a) die Dauer des Anschlagens

b) die Anschlagausgänge, die aktiviert werden müssen

- Ausführung der Programmgruppe B (3 in Funktion 6)

- Ausführung der Programmgruppe C (4 in Funktion 6)
- Ausführung der Programmgruppe A (5 in Funktion 6)

- die zwei Zahlen der Funktion 8 auf 0 (6 in Funktion 6) stellen.

- die zwei Zahlen der Funktion 8 auf 1 (7 in Funktion 6) stellen.
- Ausführung einer Melodie (Funktion 12)
	- Zusatzeinrichtung "INNERES GLOCKENSPIEL" und "EIGENSEQUENZ"
		- Funktion 12, Anzeige 2, Zahl 1: Nummer der auszuführenden Melodie; falls Zahl 1 = 0, wird nichts ausgeführt.
	- Zusatzeinrichtung "CARIOMAT"
		- Funktion 12, Anzeige 2:
			- Wenn Zahl 1 nicht gleich Zahl 2 ist: Zahl 1: Nummer der auszuführenden Melodie. Wenn Zahl  $1 = 0$ , wird nichts ausgeführt - Wenn Zahl 1 = Zahl 2 und beide sind nicht
			- gleich Null, werden alle Melodien der in Zahl 2 angezeigten Gruppe gespielt.
- Verändern der zyklischen Melodien in Funktion 13 (Funk $tion 12)$ 
	- Zusatzeinrichtung "INNERES GLOCKENSPIEL" und "EIGENSEQUENZ"
		- Funktion 12, Anzeige 2, Zahl 1: Nummer der zyklischen Melodie: Im Augenblick, wo das Programm ausgeführt wird, wird Zahl 2 in Funktion 13 ausge $full$ :

Wenn der Zeitpunkt der Ausführung zwischen : X Uhr 0 min und X Uhr 14 min liegt: wird die 1/4-Melodie gewählt X Uhr 15 min und X Uhr 29 min liegt: wird die 1/2-Melodie gewählt X Uhr 30 min und X Uhr 44 min liegt: wird die 3/4-Melodie gewählt X Uhr 45 min und X Uhr 59 min liegt: wird die Stundenmelodie gewählt

> Wenn Zahl 2 = 0, wird in Funktion 13 nichts verändert.

- Zusatzeinrichtung "CARIOMAT"

Funktion 12, Anzeige 2, Zahl 2: Wenn Zahl 2 nicht gleich Zahl 1 ist und Zahl 2 ist nicht gleich Null, wird Zahl 2 in Funktion 13 ausgefüllt.

BEMERKUNG: Glockenausführungen (Ausführungen über Läute-, Anschlag- und Melodieausgänge), die über ein Programm eingegeben werden, werden beim Ausführen des Programm nur auf die "WARTELISTE" für Glockenausführungen gesetzt; die weitere Erledigung dieser Glockenausführungen wird dann von der Frage abhängen, ob noch andere Glockenaus-<br>führungen auf dieser "WARTELISTE" stehen bzw. dabei sind zu laufen.

2. BEDINGUNGEN

- Ein Programm wird nur ausgeführt, wenn es die nach stehenden Bedingungen erfüllt.
- Zeit (Stunde und Minuten) des Tages

Zu jedem Programm sind die Stunde und die Minuten der Ausführung einzugeben. Wenn die Zeit eines Tages die gleiche ist wie die im Programm angezeigte Zeit, wird das Programm ausgeführt werden, wenn auch alle andere Bedingungen erfüllt sind.

- Tage der Woche

Um ein Programm ausführen zu können, muss der im Programmpunkt angezeigte Tag der Woche gleich Zahl 1 der Funktion 20 (Wochenendkorrek $tur)$ 

 $(1 = Montaq) sein.$ Bei normalem Betrieb des CAMPA-2000 wird Zahl 1 in Funktion 20 gleich dem Tag der Woche sein; diese Zahl kann aber manuell verändert werden (siehe weiter unten). Wenn die Ausführung des Programms unabhängig von Zahl 1 in Funktion 20 erfolgen muss, sind die Zahlen 1 bis 7 auszufüllen. Wenn man zu den Tagen der Woche für jeden Tag eine Null eingibt, wird das Programm, das gerade eingegeben bzw. verbessert wird, gelöscht.

- Rangnummer

Die Rangnummer des Programms muss immer gleich der Zahl 1 der Funktion 21 sein. Sollte die Rangnummer jedoch Null sein, so wird dieses Programm unabhängig von Zahl 1 in Funktion 21 ausgeführt.

- Priorität

a. Priorität 0, 1 und 2

Jedem Programm, das man eingibt, kann eine Priorität zugeteilt werden.

Nach Mitternacht,

nach Anderung des Datums (Funktion 15),

nach Anderung des Programmtags,

nach Anderung der Programmwoche bzw. Gruppe, nach Eingabe eines Programms

werden sämtliche Kontinueprogramme geprüft. Alle Kontinueprogramme, die die Bedingungen dieses Tages erfüllen (Tag der Woche, Rangnummer und Zeitraum) werden zusammengebracht. Das Programm, das in dieser Gruppe die höchste Priorität besitzt, wird bestimmen, welche Priorität an diesem Tag gilt; diese Priorität wird in Funktion 18, Zahl 3 angezeigt. Nur die Kontinueprogramme, die diese Priorität haben, werden ausgeführt.

Mit den Glockenprogrammen geht man dann auf die gleiche Weise vor. Die Priorität der Glockenprogramme wird in Funktion 18, Zahl 1 angezeigt. An dem Tag werden also nur Glockenprogramme mit der Priorität ausgeführt werden. Für die Melodieprogramme geht man auf die gleiche Weise vor; die Priorität wird in Funktion 18, Zahl 2 angezeigt.

b. Priorität 3

Beim Berechnen der in Funktion 18 angezeigten Priorität werden Programme mit Priorität 3 nicht berücksichtigt; ein Programm mit Priorität 3 wird daher nie ein anderes Programm sperren. Ungeachtet der in Funktion 18 angezeigten Priorität werden Programme mit Priorität 3 immer ausgeführt (falls alle übrige Bedingungen erfüllt sind).

- Zeitraum

Zu jedem Programm kann man ein Anfangsdatum und ein Enddatum eingeben. Das Programm wird dann nur vom Anfangsdatum bis zum Enddatum ausgeführt werden. Für die Jahreszahl kann man zwei Punkte ".." eingeben: dieses Programm wird dann unabhängig von der Jahreszahl ausgeführt werden.

#### 3. ZUSÄTZLICHE DATEN

- Einmalig - fest

Ein festes Programm kann nur geändert bzw. gelöscht werden, falls es vom Benutzer oder vom Installateur geändert bzw. gelöscht wird. Bei einem einmaligen Programm wird der Tag der Woche, an dem es ausgeführt worden ist, aus dem Programmpunkt gelöscht. Wenn auf diese Weise alle eingegebenen Tage der Woche auf Null gestellt worden sind, wird der ganze Programmpunkt aus dem Speicher gelöscht. Ein einmaliges Programm kann daher maximal siebenmal ausgeführt werden.

- Benutzer - Installateur

Zu jedem Programm wird eingespeichert, ob dieses Programm über die Benutzerprogrammierung oder über die Installateurprogrammierung (Funktion 5, Funktion 6 oder Funktion 12) eingegeben wird.

BEMERKUNG: Beim Eingeben eines Programms kann die Eingabe gestoppt werden, nachdem man die Tage der Woche eingegeben hat. Die übrigen Daten werden dann automatisch ergänzt.

- Priorität: Bei einem festen Programm wird die Priorität auf Null gestellt und bei einem einmaligen Programm auf drei, falls man sie nicht selbst eingibt.

- Rangnummer: die Rangnummer wird immer auf Null<br>gestellt, falls man sie nicht selbst eingibt.
- Anfangsdatum: das Anfangsdatum wird auf "01 01 .."<br>gestellt, falls man es nicht selbst eingibt.
- mrangsaatum: das Anfangsaatum wird auf "01 01 .."<br>gestellt, falls man es nicht selbst eingibt.<br>- Enddatum: das Enddatum wird auf "31 12 .." gestell<br>falls man das Anfangsdatum und das Enddatum nicht<br>eingegeben hat. Wenn man t' falls man das Anfangsdatum und das Enddatum nicht<br>eingegeben hat. Wenn man das Anfangsdatum wohl<br>eingegeben hat und das Programm nach Eingabe des<br>Anfangsdatums verlässt, wird das Enddatum dem<br>Anfangsdatum gleichgesetzt.

## C. <u>Glockenprogrammierung und Melodieprogrammierung</u>

1. Sperre der Glocken- und Melodieprogramme

- Jede Minute werden die Programme im CAMPA 2000 Woche, der Priorität, der Rangnummer und dem Datum, durchsucht: diejenigen die der Stunde, dem Tag der welche in dem Moment in Kraft sind, entsprechen,<br>werden zusammengebracht.<br>Die Kontinueprogramme werden sofort ausgeführt.

Die Glocken- und Melodieprogramme werden in 4 Gruppen eingeteilt:

1. feste Ausführungen: alle feste Glocken- und<br>Melodieprogramme, ausser den als Angelus<br>benutzten kombinierten Programmen<br>2. einnmalige Ausführungen: alle einmalige

Glocken- und Melodieprogramme, ausser den als<br>
Angelus benutzten kombinierten Programmen<br>
3. festes Angelus: kombinierte Programme, die<br>
als Angelus benutzt werden und als festes<br>
Programm programmiert worden sind<br>
4. einm

einmaliges Angelus befindet, werden die folgenden<br>Ausführungen annulliert:

Zahl 4 = 0: einmalige und feste Ausführungen<br>Zahl 4 = 1: einmalige Ausführungen<br>Zahl 4 = 2: feste Ausführungen<br>Zahl 4 = 3: einmaliges Angelus annulliert <sup>n</sup>i chts

- Zahl 5: Wenn sich zwischen diesen Programmen eine<br>einmalige Ausführung befindet, werden folgende<br>Ausführungen annulliert:<br>Zahl 5 = 0: festes Angelus und feste Aus-<br>führungen

- 
- 
- <sup>f</sup>{lhrungen Zahl 5 = 1: festes Angelus Zahl 5 = 2: feste eusiührungen Zahl 5 = 3: einnmal ige Ausf tihrung annul l iert n i chts

2. Ein/aus Glocken- und Melodieprogramme

Funktion 7, Zahl 1= 0: Glocken- und Melodieprogramme<br>abgeschaltet. Nur die Glockenprogramme, die abgeschaltet. Nur die Glockenprogramme, die<br>eine als Angelus benutzte Programmgruppe

enthalten (Funktion 44 Zahl 3), werden auf die "WARTELfSTE" gesetzt.

Funktion 7, Zahl 1= 1: Glocken- und Melodieprogramme eingeschaltet.<br>Der Wert der Zahl 1 der Funktion 7 kann auch mit

Taste 'B'(PROG) geändert werden. Die LED dieser<br>Taste stellt den Zustand der Zahl 1 in Funktion 7 dar.

Funktion 7, Zahl 1= 0: LED aus<br>Funktion 7, Zahl 1= 1: LED ein<br>3. Ein/aus des Angelus, programmiert über Funktion 6<br>Funktion 8, Zahl 2 = 0: Glockenprogramme, die einen

als Angelus benutzten Programmblock enthalten<br>
(Funktion 44, Zahl 3), abgeschaltet. Die Aus-<br>
führung der anderen Glockenprogramme hängt von<br>
der Zahl 1 in Funktion 7 ab.<br>
Funktion 8, Zahl 2 = 1: Glockenprogramme, die eine

D. <u>Kontinueprogrammieru</u>

1. Ein/aus der Kontinueprogrammierung

Für jeden Kontinueausgang ist ein inneres Zeitwerk<br>vorgesehen. Diese Zeitwerke werden ab dem Kontinue-<br>programm mit der in diesem Programm angezeigten Dauer geladen. Je nach dem Wert der Zahl 1 und Zahl 2 in Funktion 9 wird das zugehörige Relais, solange dieses Zeitwerk abläuft, eingeschaltet werden oder nicht.

- Funktion 9, Zahl 1= 0: der Kontinueausgang 1 ist auf manuell eingestellt, der Wert des<br>Kontinue-Zeitwerks 1 beeinträchtigt den<br>Kontinueausgang 1 nicht.

- Funktion 9, ZahI 1= 1: der Kontinueausgang <sup>1</sup> Kontinue-Zeitwerk abläuft, wird das zum<br>Kontinueausgang gehörende Relais eingeschaltet werden.

- Der Wert der Zahl 1 der Funktion 9 kann auch<br>mit Taste 'E' (Zentralheizung) geändert werden. mit Taste 'E' (Zentralheizung) geändert

Die Leuchtdioden oberhalb dieser Taste stellen<br>den Zustand der Zahl 1 in Funktion 9 dar.

Funktion 9, ZahI 1 =0 : gelbe LED ein Funktion 9, Zahl  $1 = 1$  : grüne LED ein

- Funktion 9, Zahl 2= 0: die Kontinueausgänge 2 bis 8 sind abgeschaltet und der Wert der Kontinue-Zeitwerke 2 bis 8 beeinträchtigt diese Kontinueausgänge nicht.
- Funktion 9, Zahl 2= 1: die Kontinueausgänge 2 bis 8 sind auf automatisch eingestellt. Sobald eins dieser Kontinue-Zeitwerke  $(2 - 8)$ abläuft, wird der zugehörige Kontinueausgang eingeschaltet. Dieser Kontinueausgang schaltet darauf auch das zugehörige Relais ein.
- 2. Löschen der Kontinue-Zeitwerke
	- Funktion 30, Code 102.000: die Kontinue-Zeitwerke 1 bis 8 werden auf Null gestellt, so dass die zugehörigen Kontinueausgänge auch abgeschaltet werden (falls Zahl 1 und 2 der Funktion 9 nicht gleich Null waren).

#### E. Datumspezifikation

1. Beim Eingeben eines Programms werden die Daten in zwei Teile unterteilt:

Aufgabespezifikation:

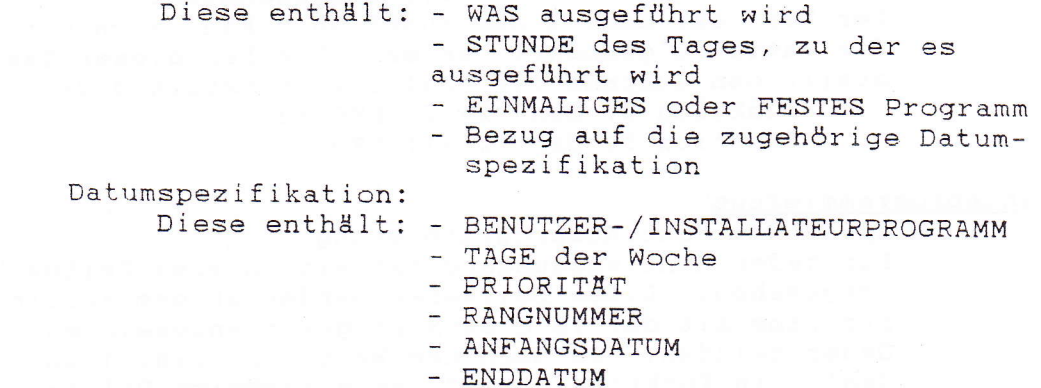

Wenn zwei Programme eingegeben werden, die die gleiche Datumspezifikation haben, wird nur eine Datumspezifikation eingespeichert, und die Aufgabespezifikationen werden sich auf eine Datumspezifikation beziehen. Ein Kontinueprogramm, ein Glockenprogramm und ein Melodieprogramm können sich zugleich auf eine Datumspezifikation beziehen.

z.B.: ein Glockenprogramm, das die Glocken am 24. Dezember um 10 Minuten vor Mitternacht mit Priorität 1 läuten lässt, um die alltäglichen Programme abzuschalten.

Ein Kontinueprogramm, das am 24. Dezember um halb zwölf abends die Heizung einschaltet, ebenfalls mit Priorität  $1.$ 

Beide Programme beziehen sich auf die gleiche Datumspezifikation.

BEMERKUNG: Wohl muss man beide Programme entweder mit der Benutzerprogrammierung oder mit der Installateurprogrammierung (C.E.M.-Funktionen) eingeben, so dass sie tatsächlich die gleichen Datumspezifikationen haben.

- 2. Höchstzahl der Datumspezifikationen Man kann insgesamt 38 verschiedene Datumspezifikationen eingeben. Da man insgesamt 99 verschiedene Programmpunkte eingeben kann, soll man also darauf achten, dass es immer genug Programmpunkte gibt, die die gleiche Datumspezifikation haben.
- 3. Korrektur der Datumspezifikation In Funktion 17 kann man sich die Datumspezifikationen, die im Gerät vorhanden, ansehen. Mit der Taste ' 'kann man die verschiedenen Datumspezifikationen auf der Anzeige zeigen. Wenn man die Taste ' ' drückt, kann man die Datumspezifikation, die auf der Anzeige steht, korrigieren. Dies erfolgt auf die gleiche Weise wie in den Funktionen 5, 6 und 12.
- 4. Kopplung der Programme mit dem Osterdatum Beim CAMPA-2000 ist es möglich, die Programme des Osterfeiertages und der anderen Feiertage, die mit dem Osterdatum verknüpft sind, beim Jahreswechsel automatisch dem neuen Osterdatum anzupassen.

Um einen Programmpunkt beim Jahreswechsel dem neuen Datum des Feiertages anpassen zu können, müssen die folgenden Bedingungen erfüllt sein:

- ANFANGSDATUM = ENDDATUM
- JAHRESZAHL WIRD ERWAHNT (nicht '..')
- JAHRESZAHL = JAHRESZAHL VOM VORIGEN JAHR
- IM VORIGEN JAHR ENTSPRACH DAS DATUM EINEM DER FOLGENDEN FEIERTAGE

Aschermittwoch Gründonnerstag Karfreitag Karsamstag Ostersonntag Ostermontag Mittwech vor Himmelfahrtstag Himmelfahrtstag Samstag vor Pfingsten Pfingstsonntag Pfingstmontag

#### F. Benutzerprogramme

1. Ein/aus Benutzerprogrammierung

Wenn Funktion 24, Zahl  $3 = 0$  und Schaltdraht J1 nicht vorhanden ist, kann der Benutzer nicht in die Benutzerprogrammierung gehen (mit der gelben Taste). Der Benutzer kann kein einziges Programm eingeben und auch keine Daten ändern,

- wie Rangnummer
	- Wochendkorrektur Einstellen der Zeiger der Turmuhr
- 2. Ein/aus Jahresprogrammierung für Benutzer, Möglichkeit den Stundenschlag über die Benutzerprogrammierung ein- bzw. abzuschalten
	- Funktion 81, Zahl  $3 = 0$  oder 1:
		- Der Benutzer kann keine Programme auf Jahresbasis eingeben. Beim Eingeben eines Programms werden die Priorität, die Rangnummer, das Anfangsdatum und das Enddatum immer automatisch ausgefüllt.
	- Der Benutzer verfügt nicht über die Möglichkeit, den Stundenschlag über ein Glockenprogramm ein- bzw. abzuschalten.<br>Funktion 81, Zahl 3 = 2 oder 3:
	-

Der Benutzer kann Programme auf Jahresbasis eingeben und er kann den Stundenschlag über ein Glockenprogramm ein- bzw. abschalten.

3. Getrennte Programmbereiche für Benutzer und Installateur Funktion 81, Zahl 3 = 1 oder 3: getrennte Programmbereiche

- Der Benutzer kann mit der Benutzerprogrammierung nur die Programme prüfen und korrigieren, die über die Benutzerprogrammierung eingegeben worden sind.
- Der Installateur kann mit den C.E.M.-Funktionen (Funktion 5, 6 und 12) nur die Programme prüfen und korrigieren, die über diese Funktionen eingegeben worden sind.
- Funktion 81, Zahl  $3 = 0$  oder 2: gemeinsame Bereiche
	- Der Benutzer kann sowohl die Benutzer- wie die Installateursprogramme prüfen und korrigieren.
	- Der Installateur kann mit den C.E.M.-Funktionen sowohl die Benutzer- wie die Installateurprogramme prüfen und korrigieren.
- 4. Zeit, während ein Gerät auf die Benutzerprogrammierung eingestellt bleibt

Wenn sich der CAMPA-2000 in der Benutzerprogrammierung befindet und Schaltdraht J1 ist nicht vorhanden, wird das Gerät nach einer bestimmten Zeit automatisch die Programmierung verlassen. Diese Zeit wird in Funktion 24, Zahl 1 angezeigt.

#### G. Einstellung

 $\begin{picture}(150,10) \put(0,0){\line(1,0){10}} \put(15,0){\line(1,0){10}} \put(15,0){\line(1,0){10}} \put(15,0){\line(1,0){10}} \put(15,0){\line(1,0){10}} \put(15,0){\line(1,0){10}} \put(15,0){\line(1,0){10}} \put(15,0){\line(1,0){10}} \put(15,0){\line(1,0){10}} \put(15,0){\line(1,0){10}} \put(15,0){\line(1,0){10}} \put(15,0){\line($ 

1. Einstellung der Wochenendkorrektur

Ist ein Programm an einem bestimmten Tag auszuführen, so muss einer der Tage der Woche in diesem<br>Programmpunkt gleich Zahl 1 der Funktion 20 sein. Man kann diese Zahl aber manuell ändern, so dass der im Programm spezifizierte Tag der Woche nicht gleich dem Tag der Woche ist, an dem das Programm ausgeführt wird.

z.B.: Diese Möglichkeit wird besonders für Feiertage benutzt, die auf einen Wochentag fallen. Wenn am Vorabend vom Himmelfahrtstag Zahl 1 der Funktion 20 auf sechs (Samstag) eingestellt wird, wird am Donnerstag das Sonntagsprogramm ausgeführt werden. Wenn Zahl 1 der Funktion 20 sieben (Sonntag) ist, wird beim Übergang zum nächsten Tag diese Zahl wieder mit dem echten Tag der Woche gleichgestellt werden.

z.B.: Am Mittwoch vor Himmelfahrtstag hat man Zahl 1 der Funktion 20 auf sechs eingestellt; beim Übergang vom Donnerstag zum Freitag wird Zahl 1 der Funktion 20 auf fünf eingestellt werden (denn diese Zahl war gleich sieben).

2. Einstellung der Programmwoche bzw. Programmgruppe Mit Zahl 1 der Funktion 21 kann man die Rangnummer einstellen. Wenn die Rangnummer mit dem Sommer/ Winterstatus gekoppelt ist, kann man diese Zahl zwar ändern, aber dies beeinträchtigt den Betrieb des Gerätes nicht und der CAMPA-2000 wird den vorigen Zustand dieser Zahl wiederherstellen.

VI. CHRONOLOGISCHE PROGRAMMIERUNG DER C.E.M.-FUNKTIONEN

I. INITIALISIERUNG

A. Initialisierung des RAM und Laden des EPROM

1. Initialisierung des RAM<br>Funktion 30, Code 100000 2. Laden des EPROM Funktion 30, Code 200000

B. Timing der Tasten

Funktion 24, Zahl 2

C. Dauer der Nachricht auf der LCD-Anzeige

Funktion 24, Zahl 1

D. Interne Uhr

1. Zeiteingabe Funktion 10

2. Trimmen Funktion 82

3. Datumeingabe Funktion 15

- 4. Sommer/Winter Funktion 33, Zahl 7
- 5. Format Funktion 35, Zahl 8

E. Installation der Zusatzeinrichtungen

- 1. "EIGENSEQUENZ" Funktion 30, Code 103000
- 2. "16 AUSGANGE" Funktion 81, Zahl 1

# II. ZUTEILUNG VON RELAIS AN AUSGANGE

A. Läuteausgänge

Funktion 70

B. Anschlagen

Funktion 71

C. Sperre

Funktion 74